# CBW接入点中的技术支持捆绑包

# 目标

本文将介绍如何访问思科业务无线(CBW)接入点(AP)上的技术支持捆绑包,并概述文件 中的信息。

#### 适用设备 |软件版本

- 思科企业无线140AC(<u>产品手册</u>) | 10.6.1.0(下载最<u>新版本</u>)
- 思科企业无线145AC(<u>产品手册</u>) | 10.6.1.0(下载最<u>新版本</u>)
- 思科企业无线240AC交流(<u>产品手册)</u> | 10.6.1.0(下载最<u>新版本</u>)
- 思科企业无线141ACM<u>(**产品手册)** | 10.6.1.0<mark>[\(下载最新\)](https://software.cisco.com/download/home/286325124)</mark></u>
- 思科企业无线142ACM<u>(**产品手册)** | 10.6.1.0<mark>[\(下载最新\)](https://software.cisco.com/download/home/286325124)</mark></u>
- 思科企业无线143ACM<u>(**产品手册)** | 10.6.1.0<mark>[\(下载最新\)](https://software.cisco.com/download/home/286325124)</mark></u>

## 简介

如果您的网络中有CBW设备,您可以访问技术支持捆绑包来诊断问题和排除故障。支持 捆绑包分为两种类型:主AP技术支持捆绑包,以及特定于网络中每个AP或网状扩展器 (包括主AP)的AP功能的另一个捆绑包。

主要AP技术支持捆绑包是诊断的主要来源。AP特定捆绑包可能不太常见,但如果特定 AP出现问题,则可能很有用。

继续阅读 了解如何访问技术支持捆绑包及其包含的文件!

# 目录

- <u>主要AP技术支持套件</u>
- <u>技术支持捆绑包的内容</u>
- <u>AP特定捆绑包</u>
- <u>技术捆绑包详细信息</u>

主要AP技术支持套件

要下载内置到主AP的技术支持捆绑包,请执行以下操作:

#### 第 1 步

登录主AP。

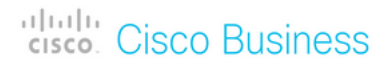

# **Cisco Business Wireless Access Point**

Welcome! Please click the login button to enter your user name and password

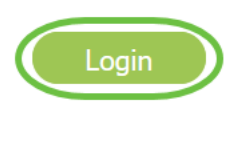

#### 步骤 2

导航至Advanced > Primary AP Tools > Troubleshooting Files。

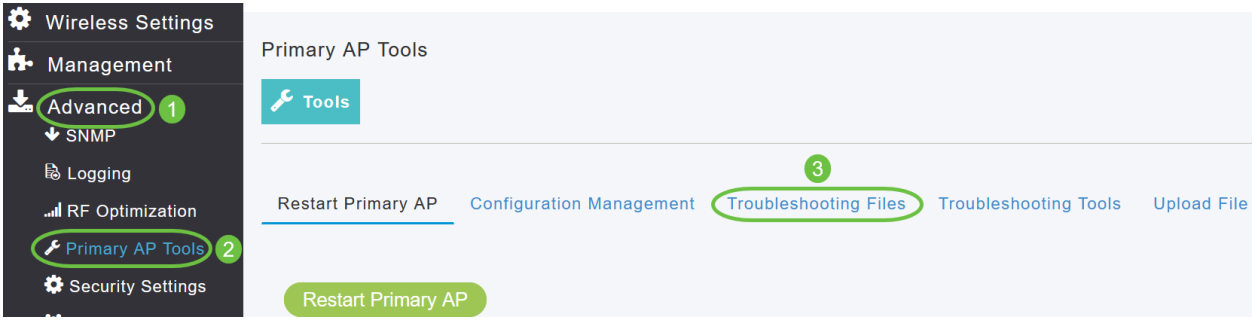

#### 步骤 3

选择传输模式。选项为HTTP或FTP。在本例中,选**择了**HTTP。

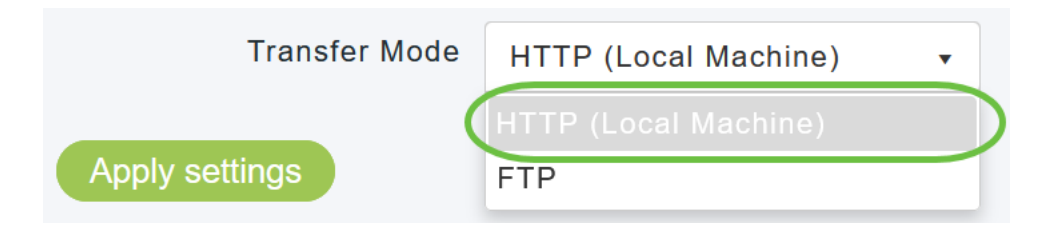

如果选择HTTP,请确保在浏览器设置中禁用弹出窗口阻止程序。

#### 步骤 4

应用设置,然后单击"下载支持包"。

Support Bundle includes configuration, logs and crash files for trouble shooting. Pop-up blocker should be disabled in Browser settings to upload or download configuration file **Download Support Bundle** 2 **Transfer Mode** HTTP (Local Machine)  $\ddot{\phantom{0}}$  $\blacksquare$ Apply settings 步骤 5

系统将显示一个弹出窗口来下载文件。单击 Yes。

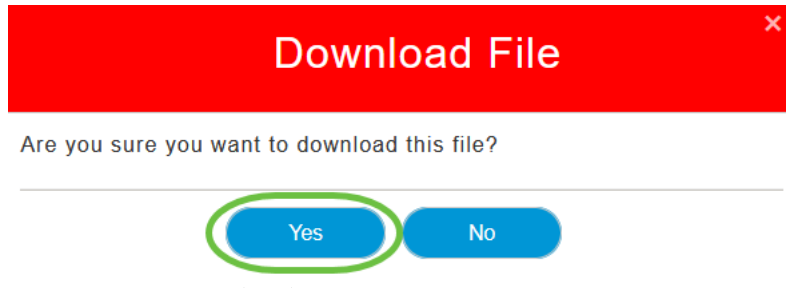

## 技术支持捆绑包的内容

下载的文件将采用".tgz"格式(tech\_support.tgz)。 解压文件。您将看到三个子文件夹。

- 1. ap-core-crash
- 2. ctrl
- 3. 内部AP

#### ap-core-crash

存储AP(与主AP关联)的生成无线电核心和崩溃文件。

#### ctrl(控制器/Switchdriver进程)

保存强制主AP(控制器/交换机驱动程序进程)信息,如运行配置、陷阱日志。

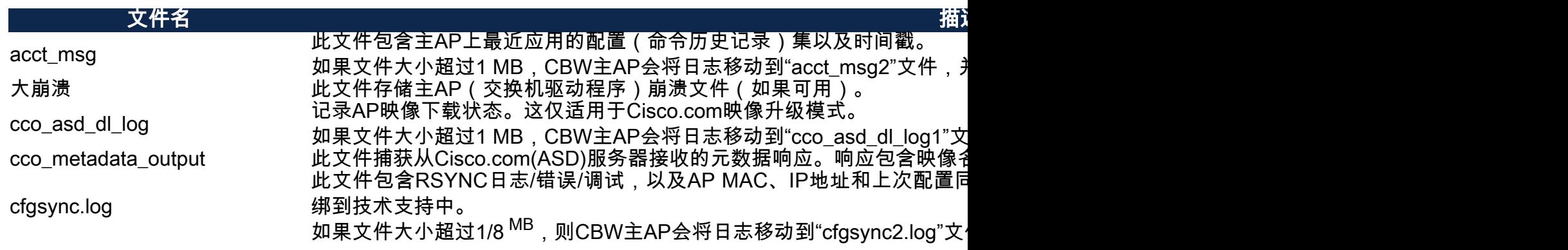

clife **he set allocate the set allocate the set allocate the set allocate the set allocate the set allocate the** 

此文件存储AP映像下载日志。仅当我们启用"debug mob-exp image-dov 持捆绑包才包含此文件。

me\_image\_download\_server\_log 如 果 文 件 大 小 超 过 1 M B , C B W 主 A P 会 将 日 志 移 动 到 " m e j

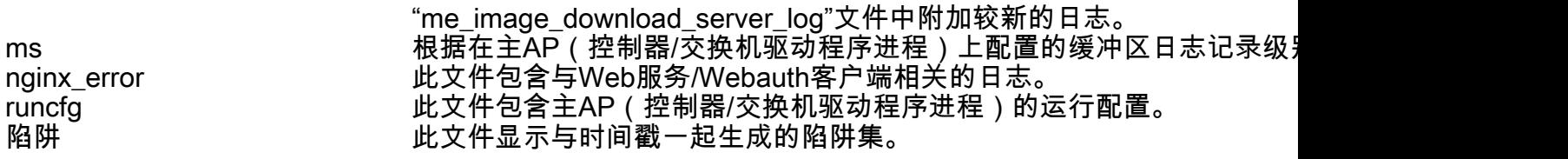

#### 内部AP

包括内部AP(运行主AP功能)的日志和配置文件

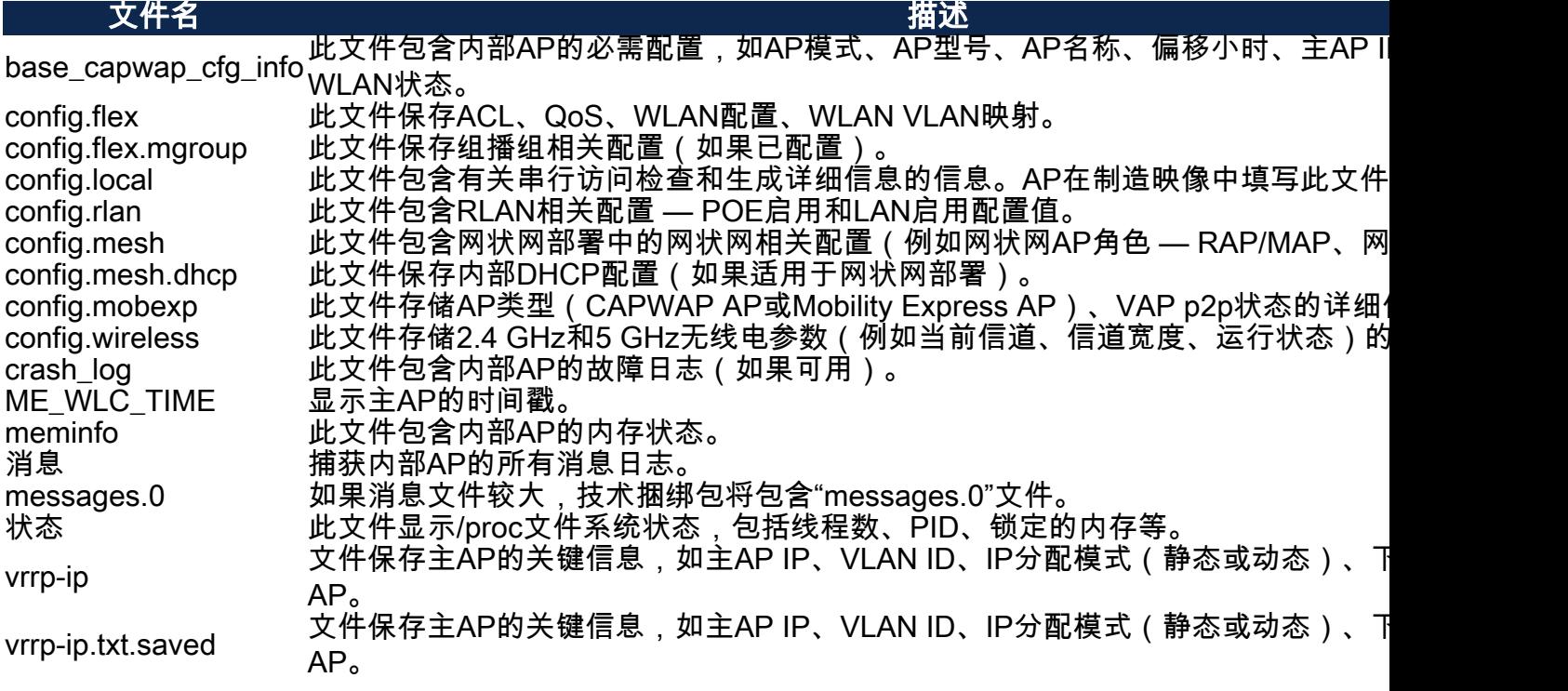

### AP特定捆绑包

每个接入点/网状扩展器(包括主AP)还有一个特定于接入点功能的技术支持捆绑包。

要访问它:

#### 第 1 步

导航至监控>接入点。

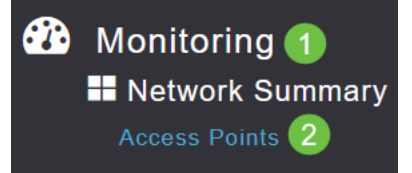

### 单击接入点。

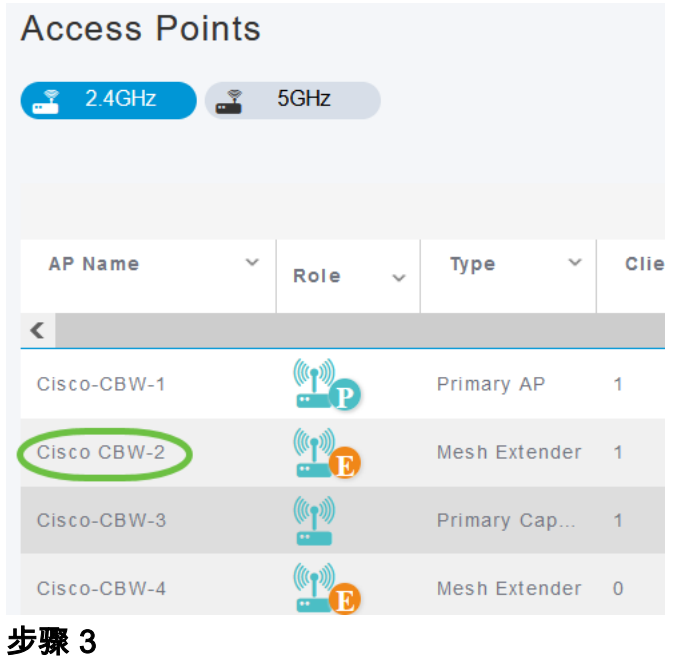

## 单击开始按钮.

#### **GENERAL**

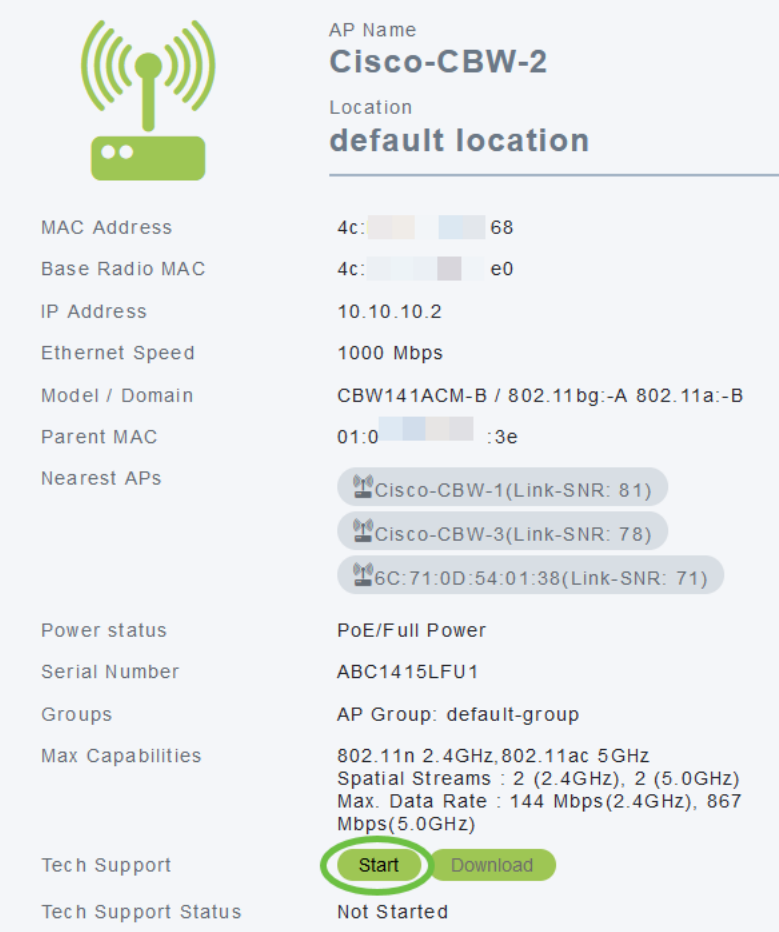

# 步骤 4

创建捆绑包后,"下载"按钮将可用。单击 Download。

#### 必须记住:

- 一次只能为一个AP生成技术支持捆绑包。
- 在浏览器设置中禁用弹出窗口阻止程序,以下载AP的技术支持捆绑包。
- *技术支持状*态显示支持捆绑包生成的状态。状态值可以是以下值之一:
	- *未启动* 未触发捆绑包生成。这是默认状态。
	- *正在进*行 正在生成捆绑包。
	- *已完*成 捆绑包生成已完成,可使用"下载"*下载*。

技术捆绑包详细信息

下载的文件将采用".tgz"格式,并且文件的名称(tech\_support\_AP<EthernetMAC>.tgz)后 附加有AP以太网MAC地址。 解压文件后,将有一组".tgz"格式的子文件。

在解压子文件时,您将拥有以下文件:

![](_page_5_Picture_136.jpeg)

结论

就这样!使用CBW AP上的技术支持捆绑包诊断和排除网络中的任何问题。